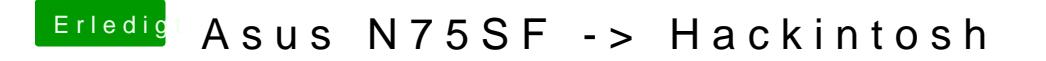

Beitrag von derHackfan vom 4. August 2016, 23:48

Oben rechtszRetvolxtionklicken, dann Einntetellungen und weiter dann links im Strukturbaum uBteenrutzerkon" toden UnterpuShikgtn "atu" rwählen.